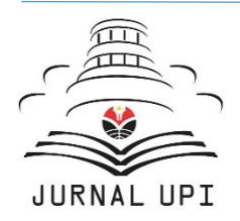

Tekmulogi: Jurnal Pengabdian Masyarakat

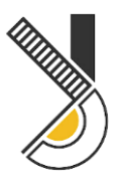

Journal homepage: https://ejournal.upi.edu/index.php/Tekmulogi

# Edukasi Integrasi Aplikasi Perkantoran bagi Mahasiswa

*Yoppy Mirza Maulana*

Fakultas Teknologi dan Informatika/Program Studi Sistem Informasi Universitas Dinamika Surabaya, Indonesia Correspondence: E-mail: yoppy@dinamika.ac.id

Di era modern ini, semua organisasi dalam menjalankan kegiatan administrasinya menggunakan aplikasi perkantoran (AP) berbasis komputer. Seperti organisasi pendidikan kegiatan administrasinya antara lain pembuatan laporan hasil studi mahasiswa, sedangkan organisasi bisnis seperti pembuatan laporan penjualan, semua kegiatan tersebut menggunakan AP. Namun saat ini AP tidak cukup, perlu adanya integrasi AP (IAP). IAP merupakan kegiatan yang menggabungkan dua atau lebih AP. Salah satu aplikasi yang mendukung IAP ini adalah *Microsoft Office*. Namun faktanya dalam meyelesaikan pekerjaan administrasi masih ada yang bekerja dalam satu AP, sehingga menimbulkan permasalahan ketidakefisienan dan ketidakefektifan. Oleh sebab itu edukasi ini bertujuan untuk meningkatkan pengetahuan tentang IAP bagi mahasiswa. Edukasi ini dilakukan secara *online* menggunakan metode ceramah, praktik dan tanya jawab, sedangkan untuk evaluasinya menggunakan metode *pre-test*, *post-test* dan *feedback*. Hasil evaluasi edukasi ini peserta mengalami peningkatan pengetahuan tentang IAP yang ditunjukkan hasil nilai ratarata *pre-test* sebesar 49% menjadi nilai rata-rata *post-test* sebesar 77%. Adapun peningkatan pengetahuan IAP ini berdampak pada peserta secara pengetahuan dan praktik tentang *object lingking and embedding* (OLE). Sedangkan hasil rata-rata *feedback* untuk proses edukasi ini menunjukkan angka sangat setuju dan setuju sebesar 98% dan kurang setuju 2%.

# **ABSTRAK A R T I C L E I N F O**

*Article History:* Submit/Diterima 05 sept 2023 Revisi Diterima 08 okt 2023 Diterima 04 nov 2023 Tersedia Online untuk Pertama *06 nov 2023* Tanggal Publikasi 10 nov 2023

#### \_\_\_\_\_\_\_\_\_\_\_\_\_\_\_\_\_\_\_\_ *Keyword:*

Edukasi; Integrasi; Integrasi Aplikasi Perkantoran; Microsoft Office;

© 2021 Kantor Jurnal dan Publikasi UPI

# Office Application Integration Education for Students

*Yoppy Mirza Maulana*

Faculty of Technology and Informatics/Information Systems Study Program Dinamika University Surabaya, Indonesia Correspondence: E-mail: yoppy@dinamika.ac.id

In this modern era, all organizations carrying out their administrative activities use computer-based office applications (AP). Like educational organizations, administrative activities include making reports on student study results, while business organizations, such as making sales reports, all these activities use AP. However, currently AP is not enough, there is a need for integrated AP (IAP). IAP is an activity that combines two or more APs. One application that supports this IAP is Microsoft Office. However, the fact is that in completing administrative work there are still people working in one AP, giving rise to problems of inefficiency and ineffectiveness. Therefore, this education aims to increase knowledge about IAP for students. This education is carried out online using lecture, practice, and question and answer methods, while evaluation using pretest, post-test, and feedback methods. As a result of this educational evaluation, participants experienced an increase in knowledge about IAP as shown by the average pre-test score of 49% to an average post-test score of 77%. The increase in IAP knowledge has an impact on participants' knowledge and practice regarding object linking and embedding (OLE). Meanwhile, the average feedback results for this educational process show a strongly agree and agree figure of 98% and 2% disagree.

© 2021 Kantor Jurnal dan Publikasi UPI

# **ABSTRACT A R TICLE IN FOREXALL A R TICLE IN FOREXALL**

*Article History: Submitted/Received 05 sept 2023 First Revised 08 oct 2023 Accepted 04 nov 2023 First Available online 06 nov 2023*

#### \_\_\_\_\_\_\_\_\_\_\_\_\_\_\_\_\_\_\_\_ *Keyword:*

*Education; Integration; Office Application Integration; Microsoft Office;*

*Publication Date 10 nov 2023*

#### **1. PENDAHULUAN**

Di era digital ini, hampir semua organisasi dalam menjalankan pekerjaan administratifnya telah menggunakan komputer (Rosihyana et al, 2021)(Elfisa et al., 2023). Begitu pula organisasi pendidikan dalam menjalankan pekerjaan administrasinya seperti perencanaan studi, proses belajar mengajar, penilaian dan penerbitan surat akademik menggunakan komputer. Berikut juga organisasi bisnis dalam pekerjaan administrasinya seperti pembuatan laporan pembelian dan penjualan menggunakan komputer. Dengan demikian, komputer merupakan peralatan perkantoran yang penting dalam mendukung pekerjaan dan meningkatkan efektifitas dan efisiensi pelayanan administratif (Rosihyana et al, 2021)(Afriliana & Budihartono, 2021)(Desiani et al., 2021). Peralatan perkantoran ini di wujudkan dalam aplikasi perkantoran (AP) seperti *microsoft office* (Rosihyana et al, 2021)(Firdaus et al., 2022). *Microsoft office* merupakan program aplikasi untuk perkantoran yang populer di Indonesia yang berfungsi sebagai pengolah kata, pengolah data, dan untuk presentasi (Elfisa et al., 2023)(Hermanto et al., 2021)(Anwar et al., 2021).

Di dalam *microsoft office* program aplikasi perkantoran yang berfungsi mengelola kata adalah *microsoft word*, sedangkan untuk mengelolah data adalah *microsoft Excel* dan untuk presentasi adalah *microsoft powerpoint* (Ari Waluyo et al., 2020)(Anwar et al., 2021) (Anita Desiani et al., 2021). *Microsoft Word* merupakan aplikasi pengolah kata yang sangat penting dalam membantu pekerjaan baik perkantoran, sekolah ataupun kebutuhan administratif lainnya (Rosyidah et al., 2019). *Microsoft Word* ini berfungsi sebagai pembuatan dan pengarsipan dokumen dengan fitur seperti membuat paragraf, tabel, tulisan berbagai variasi dan membuat gambar (Santiari & Rahayuda, 2018)(Kasymir et al., 2022). Berikut juga dengan *microsoft excel* yang berfungsi sebagai pengolah angka telah memiliki fungsi yang lengkap dalam membantu perhitungan angka, grafik, fungsi manajemen dan pembuatan data (Rosyidah et al., 2019)(Yusri et al., 2020). Sedangkan *microsoft powerpoint* fokus pada keindahan *slide* yang akan ditampilkan atau dipresentasikan dengan dilengkapi fungsi animasi, objek grafis yang menarik dan tamplate yang bervariasi (Rosyidah et al., 2019)(Hasanah, 2020).

Meskipun aplikasi *microsoft word*, *excel* dan *powerpoint* penting dalam pekerjaan administratif, namun saat ini kebutuhan integrasi aplikasi perkantoran (IAP) tersebut lebih penting karena membantu pekerjaan lebih efisien dan efektif. Adapun faktanya masih terdapat yang menggunakan aplikasi tersebut tidak terintegrasi, yang berdampak pada ketidakefisienan dan ketidakefektifan dalam melakukan kegiatan administratif. IAP ini dapat menggabungkan dua aplikasi atau lebih untuk mendukung pekerjaan agar lebih mudah. IAP ini dapat dilakukan antar aplikasi pada *microsoft office* (Afriliana et al., 2020). IAP pada *microsoft office* ini ada tiga hal yaitu integrasi data, integrasi grafik dan *hyperlink*, adapun metodenya dapat secara *lingking* dan *embedding*. *Lingking* adalah transfer obyek dan masih mempunyai hubungan dengan aplikasi yang terhubung. Sedangkan *embedding* melakukan transfer obyek namun tidak mempunyai hubungan dengan aplikasi yang terhubung. Oleh sebab itu, pentingnya IAP ini menjadikan dasar untuk melakukan pengabdian kepada mahasiswa. Adapun tujuan pengabdian ini adalah melakukan edukasi kepada mahasiswa tentang IAP dengan aplikasi *microsoft office*.

Adapun edukasi ini memiliki tujuan untuk meningkatkan wawasan tentang IAP bagi mahasiswa. Edukasi ini menggunakan metode ceramah (*lecturing method*) dan tanya jawab serta dilakukan secara *online* agar dapat menjangkau seluruh mahasiswa indonesia. Metode yang digunakan untuk mengukur keberhasilan dari edukasi ini adalah dengan melakukan *pretest* dan *post-test* serta *feedback* peserta dalam menilai proses edukasi ini. *Pre-test* adalah aktivitas yang dilakukan sebelum proses edukasi sedangkan *post-test* dilakukan setelah proses edukasi, tujuannya adalah untuk melihat sejauh mana perkembangan peserta (Adri, 2020). Adapun *feedback* digunakan untuk mengetahui respon peserta terhadap proses edukasi (BalRam, 2017).

# **2. METODE**

Jenis pengabdian ini yakni pelatihan dengan *lecturing method* dan tanya jawab yang dilakukan dengan cara *online* (Maulana, 2022a)(Rusdan et al., 2021). Adapun pelaksanaannya terdiri tiga fase, seperti pada Gambar 1 yang meliputi: 1) Fase Persiapan (*preparation*); 2) Fase Pelaksanaan (*implementation*); dan 3) Fase Evaluasi (*Evaluation*) (Maulana, 2022b).

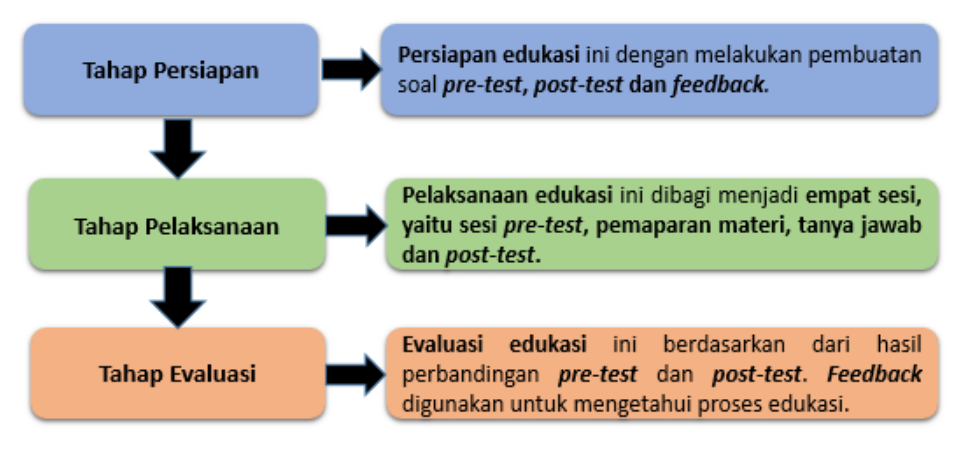

**Gambar 1**. Metode pelatihan

# **2.1 Tahap Persiapan**

Tahap ini melakukan aktivitas pembuatan soal *pre-test*, *post-test* dan pembuatan *feedback*. Adapun soal *pre-test* dan *post-test* menggunakan aplikasi *quiz online* yaitu *Quizizz*, sedangkan untuk *feedback* menggunakan aplikasi *google form*.

Adapun ruang lingkup *pre-test* dan *post-test* terkait IAP pada *microsoft office* yang meliputi konsep *lingking* dan *embedding*. *Lingking* adalah transfer obyek dan masih mempunyai hubungan dengan aplikasi yang terhubung. Sedangkan *embedding* melakukan transfer obyek namun tidak mempunyai hubungan dengan aplikasi yang terhubung. Tujuan dan pengaruh *pre-test dan post-test* kepada peserta*,* bahwa peserta diharapkan mengerti tentang *konsep lingking dan embedding* pada IAP *terkait pekerjaan administratif.* Selain itu mahasiswa dapat mengimplementasikan ke pekerjaan administratif pada organisasi bisnis ataupun organisasi pendidikan. Seperti pembuatan laporan penjualan bagi organisasi bisnis dan penerbitan surat akademik pada organisasi pendidikan, Masing-masing pekerjaan tersebut dapat didukung dengan mengintegrasikan antara *microsoft word* dan *excel* dengan menggunakan teknik *mail merge*.

# **2.2 Tahap Pelaksanaan**

Tahap pelaksanaan ini meliputi penjelasan tentang lokasi dan waktu pelaksanaan, peserta dan proses edukasi. Lokasi pelaksanaan edukasi ini di Universitas Dinamika secara *online*, pada tanggal 8 juli 2023 dengan peserta yang berasal dari sekolah dan perguruan tinggi di 91 **| Tekmulogi: Jurnal Pengabdian Masyarakat***,* Volume 3 Issue 2, November 2023 Hal 87-98

Indonesia. Sedangkan proses pelaksanaan edukasi ini dibagi menjadi empat sesi, yaitu sesi *pre-test*, pemaparan materi, tanya jawab dan *post-test*.

Sesi pertama dilakukan *pre-test* bertujuan untuk mengetahui sejauh mana pengetahuan peserta tentang materi yang akan disampaikan, yaitu tentang IAP dengan aplikasi *microsoft office*. Selanjutnya dilakukan sesi kedua yaitu pemaparan materi yang meliputi integrasi *microsoft word* dan *excel*, integrasi *microsoft word* dan *powerpoint*, integrasi *microsoft excel* dan *powerpoint*. Kemudian dilanjutkan sesi ketiga tanya jawab serta di tutup dengan sesi ke empat yaitu *post-test*. *Post-test* bertujuan untuk mengetahui sejauh mana pengetahuan peserta tentang materi IAP melalui nilai antara *pre-test* dan *post-test*. Setelah empat sesi ini dilaksanakan maka sesi berikutnya adalah penilaian proses edukasi oleh peserta dengan cara mengisikan *feedback* atau angket yang telah disediakan.

# **2.3 Tahap Evaluasi**

Tahap ini merupakan aktivitas mengevaluasi atau mengukur keberhasilan peserta dalam edukasi ini dengan mengevaluasi hasil dari *pre-test* dan *post-test*. Selain itu tahap ini juga melakukan evaluasi proses edukasi berdasarkan *feedback* secara *online* untuk diisi peserta. Adapun desain *pre-test* dan *post-tes*t seperti pada Tabel 1.

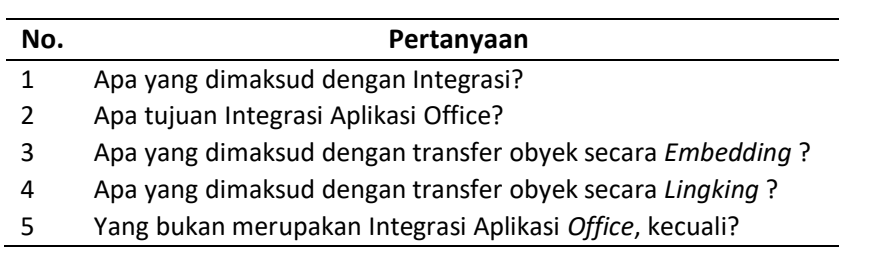

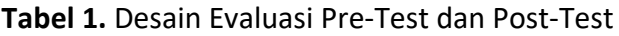

Sedangkan desain *feedback* secara *online* seperti pada Tabel 2. Desain *feedback* ini mengulas tentang pemateri, materi dan interaksi pemateri dengan peserta. Desain *feedback* ini digunakan untuk mengukur kepuasan peserta terhadap proses edukasi yang diselenggarakan ini.

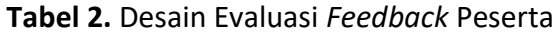

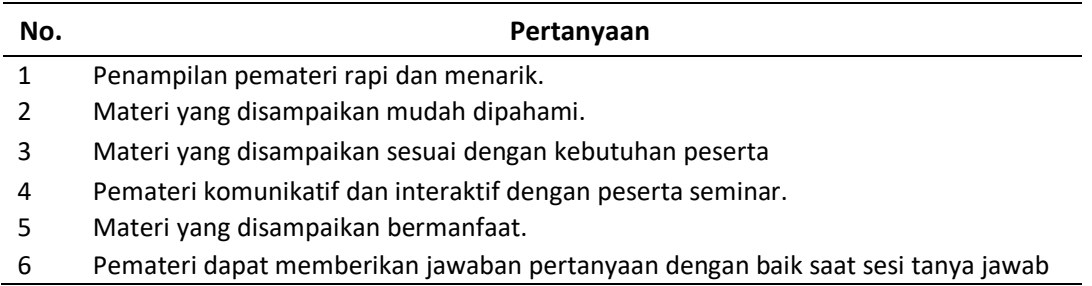

#### **3. HASIL DAN PEMBAHASAN**

#### **3.1. Tahap Persiapan**

Hasil tahap ini adalah desain dari *pre-test*, *post-test* dan *feedback* secara *online*. Adapun desain *pre-test* dan *post-test* menggunakan aplikasi *quiz online* yaitu *Quizizz*, seperti yang ditunjukkan pada Gambar 2. Sedangkan untuk *feedback* menggunakan aplikasi *google form*, seperti yang ditunjukkan pada Gambar 3.

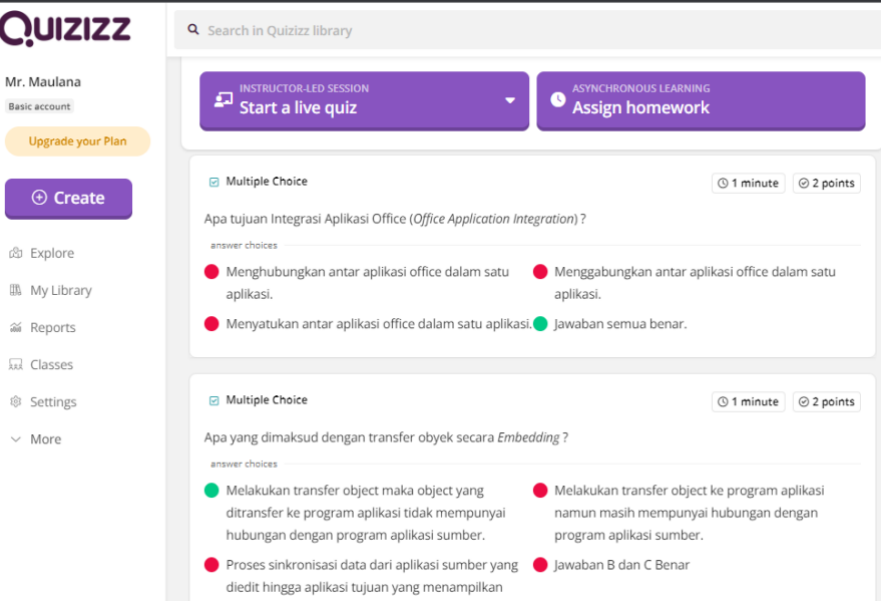

**Gambar 2.** Desain Pertanyaan *Pre-test* dan *Post-Test* menggunakan *Quizizz*

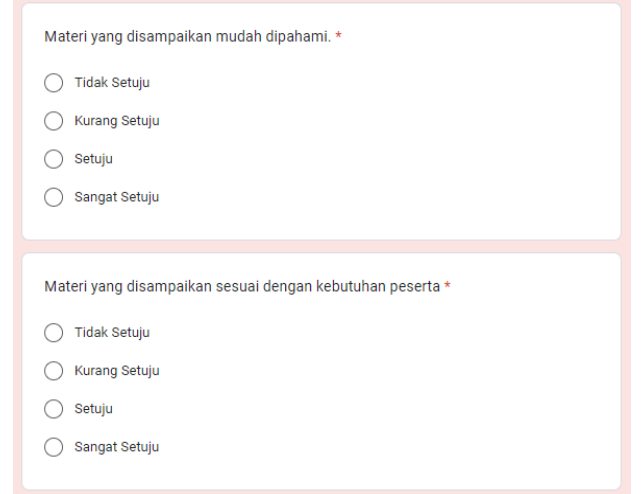

**Gambar 3.** Desain Pertanyaan *Feedback* Peserta

# **3.2. Tahap Pelaksanaan**

Hasil tahap pelaksanaan ini meliputi tempat dan waktu pelaksanaan, peserta, dan pelaksanaan edukasi. Tempat dan waktu pelaksanaan edukasi ini di Universitas Dinamika pada tanggal 8 juli 2023. Peserta yang mengikuti berasal dari sekolah dan perguruan tinggi di Indonesia, seperti pada Tabel 3. Adapun total peserta sejumlah 38 dengan rentang usia 20 hingga 24. Sedangkan pelaksanaan edukasi ini dibagi menjadi empat sesi, yaitu sesi *pre-test*, pemaparan materi, tanya jawab dan *post-test*, yang dilaksanakan secara *online* menggunakan aplikasi *google meet*.

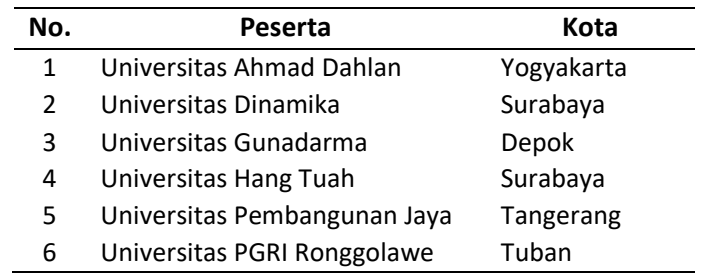

### **Tabel 3.** Data Peserta Edukasi IAP

Sedangkan pemaparan materi meliputi integrasi antara aplikasi *microsoft word* dan *excel*, *microsoft word* dan *powerpoint*, *microsoft excel* dengan *powerpoint*. Berikut integrasi *microsoft word* dan *excel*, seperti pada Gambar 3. Sedangkan *microsoft word* dan *powerpoint*, seperti pada Gambar 4.

Integrasi data *microsoft word* dan *excel*, seperti pada Gambar 3 secara *embedding* adalah melakukan integrasi data dari *microsoft excel* namun tidak mempunyai hubungan dengan *microsoft word* yang telah mendapatkan data dari *microsoft excel*. Pengertian *embedding* di sini jika ada perubahan data dari *microsoft excel* tidak mempengaruhi data pada *microsoft word*. Integrasi data ini dapat dilakukan dengan cara menyalin (*copy*) data dari *microsoft excel* kemudian dilakukan dengan menempelkan (*paste*) ke dokumen tersebut. Hal ini juga berlaku integrasi data dari *microsoft excel* ke *microsoft powerpoint.*

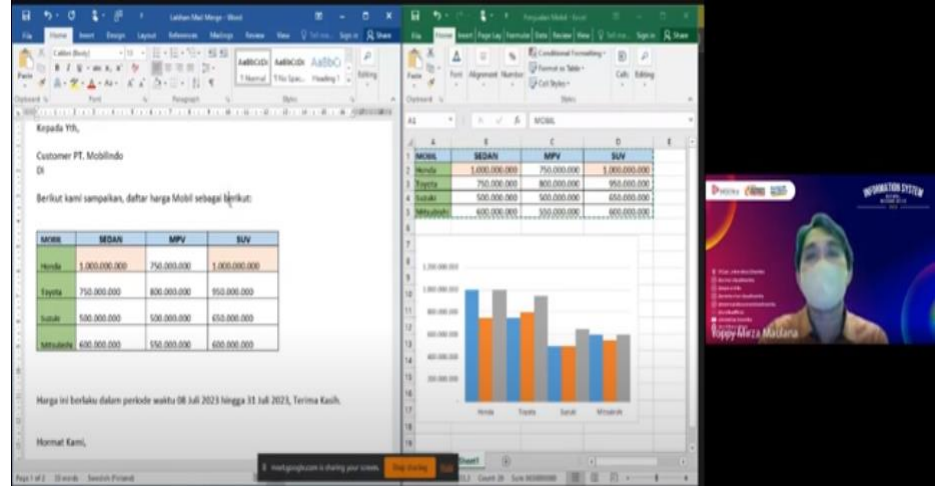

**Gambar 4.** Integrasi Data Microsoft Word dan Excel

Sedangkan integrasi data *microsoft word* dan *excel* secara *lingking* adalah melakukan integrasi data dari *microsoft excel* namun tidak mempunyai hubungan dengan *microsoft word* yang telah mendapatkan data dari *microsoft excel*. Pengertian *lingking* di sini jika ada perubahan data dari *microsoft excel* mempengaruhi data pada *microsoft word*. Integrasi data ini dapat dilakukan dengan cara menyalin (*copy*) data dari *microsoft excel* kemudian dilakukan dengan menempelkan (*paste*) *link & keep source formating* atau *link & use destination style* ke dokumen tersebut. Hal ini juga berlaku integrasi data dari *microsoft excel* ke *microsoft powerpoint.*

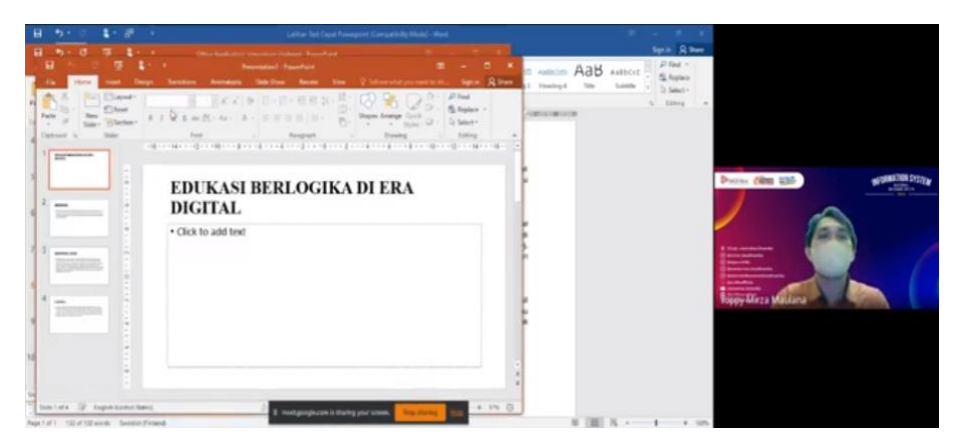

**Gambar 5.** Integrasi *microsoft word* dan *powerpoint*

Sedangkan integrasi *microsoft word* dan *powerpoint* seperti pada gambar 4 bahwa isi dokumen dari *microsoft word* dapat di presentasikan melalui *powerpoint*. Adapun caranya isi dokumen dari *microsoft word* dilakukan dengan cara *send to microsoft powerpoint*. Namun *send to microsoft powerpoint* dilakukan terlebih dahulu mengaktifkannya dengan cara pilih *menu file* dan pilih *sub menu option*, selanjutnya pilih *quick access toolbar* dan pilih *choose command* dengan memilih *all command*, seperti pada Gambar 5.

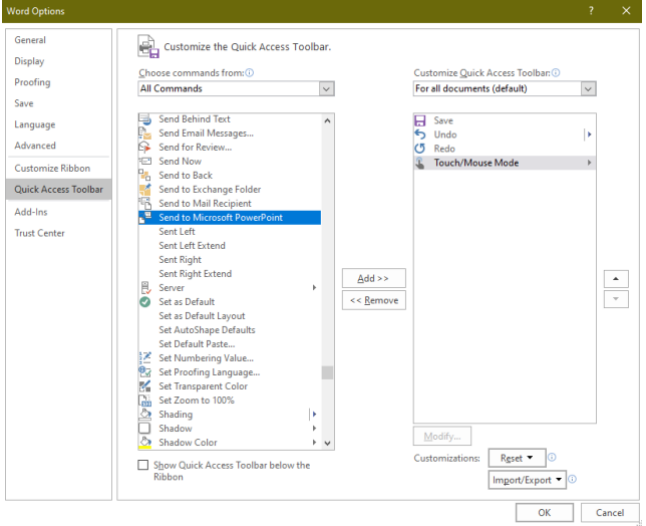

**Gambar 6.** *Send to Microsoft Powerpoint*

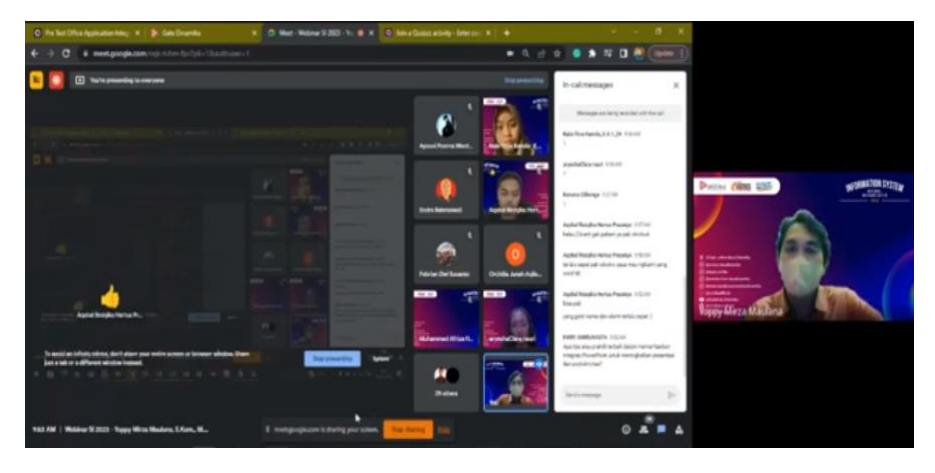

**Gambar 7.** Aktivitas Tanya Jawab

95 **| Tekmulogi: Jurnal Pengabdian Masyarakat***,* Volume 3 Issue 2, November 2023 Hal 87-98

Setelah pemaparan materi dilanjutkan dengan aktivitas tanya jawab, seperti pada Gambar 7. Tanya jawab ini merupakan bentuk interaksi dengan peserta. Interaksi ini, mendapatkan sambutan yang baik dari peserta dengan pertanyaan-pertanyaan yang di sampaikan oleh peserta seperti pada Tabel 4.

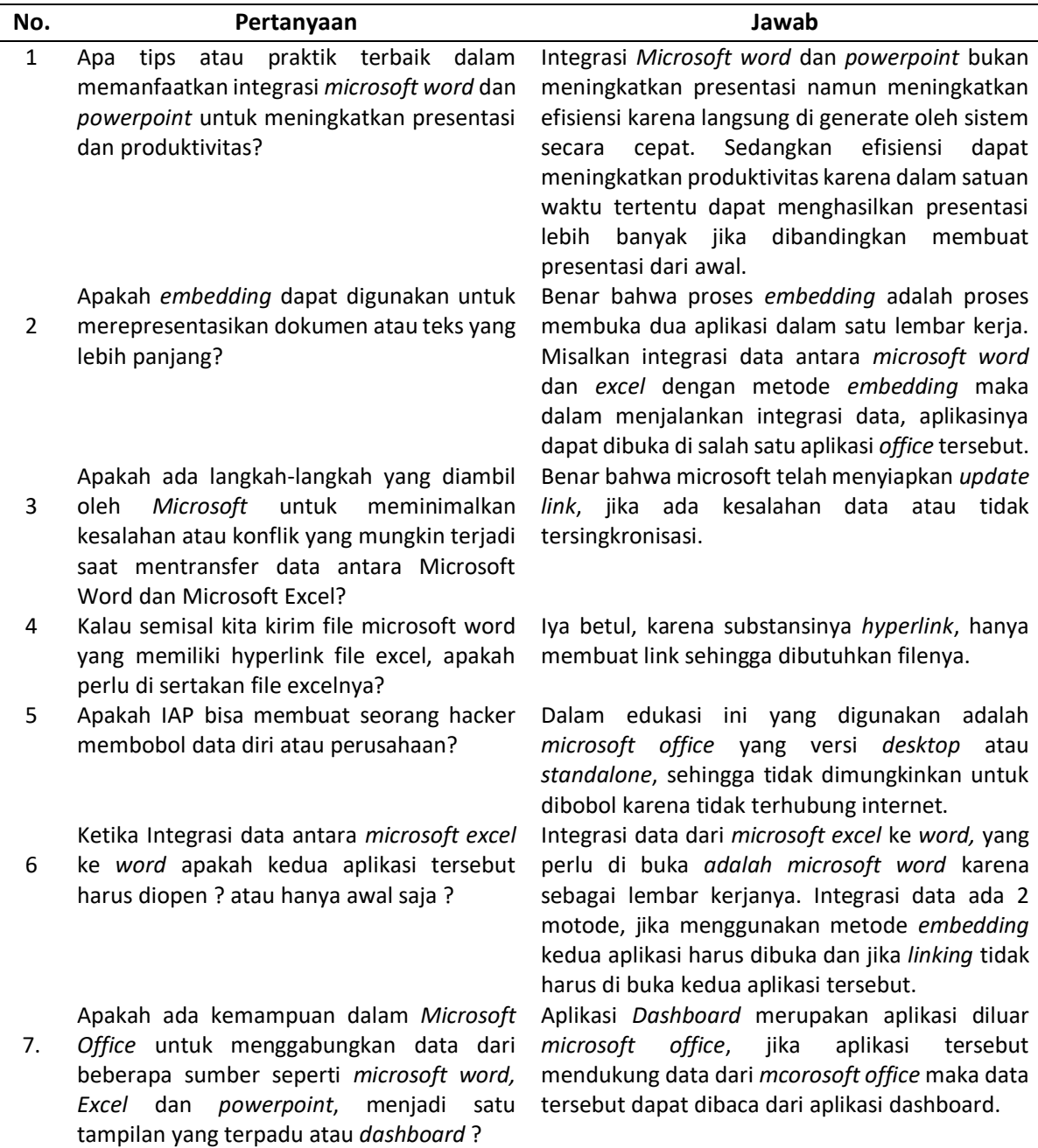

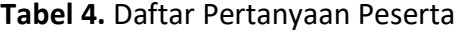

#### **3.3. Tahap Evaluasi**

Hasil dari tahap ini adalah nilai keberhasilan peserta dalam edukasi ini dengan membandingkan nilai *pre-test* dan *post-test*, seperti pada Tabel 5 dan Gambar 8. Selain itu tahap ini menghasilkan hasil evaluasi proses edukasi berdasarkan *feedback*, seperti pada Tabel 5. Berdasarkan hasil *pre-test* dan *post-test* bahwa peserta mengalami peningkatan wawasan yang semula nilai rata-rata *pre-test* sebesar 49% dan *post-test* sebesar 77%.

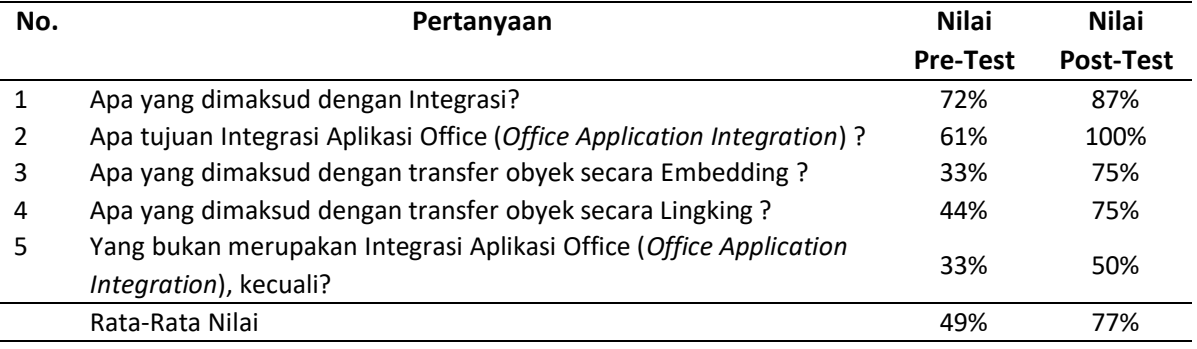

### **Tabel 5.** Hasil *Pre-Test* dan *Post-Test*

Perbandingan hasil *pre-test* dan *post-test*juga dapat di tunjukkan pada Gambar 8, dan hasil *post-test* dari setiap pertanyaan ada kenaikan dari hasil *pre-test*.

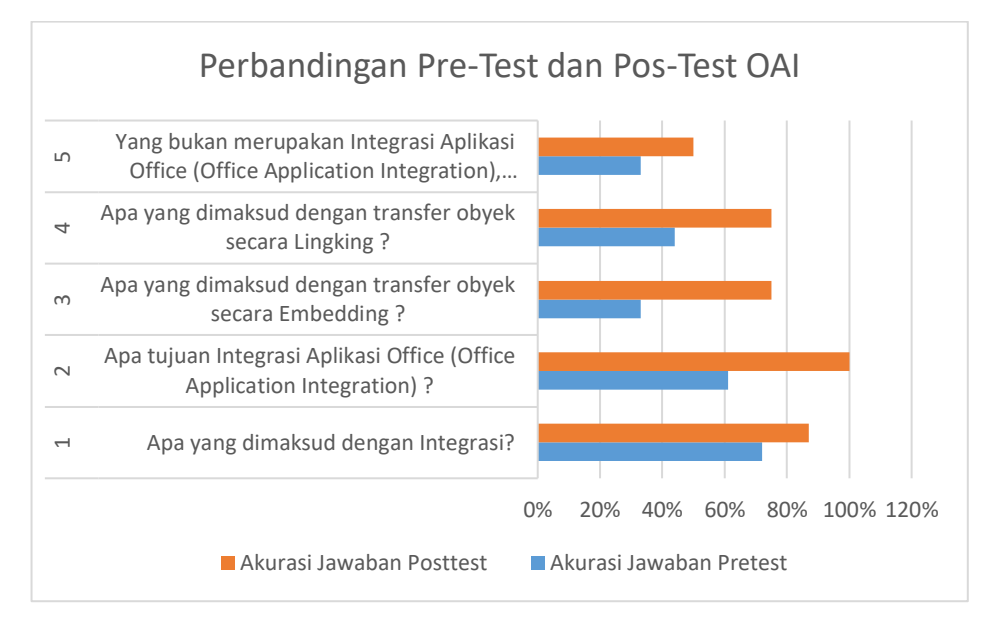

**Gambar 8.** Perbandingan *Pre-Test* dan *Post-Test*

Berdasarkan Tabel 7 dan Gambar 8, dapat dilakukan analisis bahwa seluruh peserta pada umumnya memahami maksud dan tujuan IAP, hal ini ditunjukkan dari nilai rata-rata *post-test* mencapai 87% dan 100%. Adapun pemahaman seluruh peserta terhadap implementasi IAP terkait konsep *embedding* dan *lingking* menghasilkan rata-rata nilai 75%, nilai ini masih lebih baik karena hasil rata-rata nilai *pre-test embedding* sebesar 33% dan *lingking* sebesar 44%.

Sedangkan hasil *feedback* rata-rata sangat setuju sebesar 38% dan setuju sebesar 60% sedangkan kurang setuju hanya 2%, seperti yang ditunjukkan pada Tabel 6. Jika hasil sangat setuju dan setuju di akumulasikan sebesar 98% dan kurang setuju sebesar 2%. Jika di uraikan lebih detil yang berkaitan dengan materi yang mudah dipahami, materi yang sesuai dengan kebutuhan peserta, materi yang disampaikan bermanfaat dan materi tanya jawab menunjukkan hasil memuaskan bagi peserta edukasi ini. Indikator ini di representasikan atas jawaban peserta yang mengatakan rata-rata setuju sebesar 60% dan sangat setuju sebesar 38%, jika di akumulasikan hasil setuju dan sangat setuju rata-rata sebesar 98%.

**Tabel 6.** Hasil *Feedback* dari Peserta

97 **| Tekmulogi: Jurnal Pengabdian Masyarakat***,* Volume 3 Issue 2, November 2023 Hal 87-98

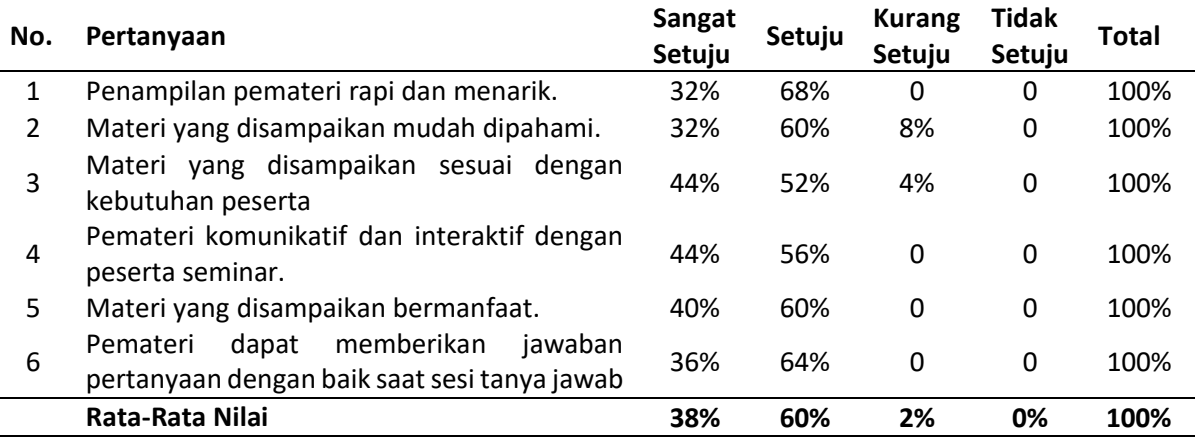

# **4. KESIMPULAN**

Berdasarkan hasil dan pembahasan, maka dapat disimpulkan bahwa pengabdian tentang edukasi IAP bagi mahasiswa ini, berhasil meningkatkan wawasan IAP bagi mahasiswa dan proses edukasi yang baik. Adapun indikator peningkatan wawasan IAP berdasarkan *pre-test* dengan rata-rata nilai sebesar 49% dan *post-test* rata-rata nilai sebesar 77%. Sedangkan proses edukasi yang baik berdasarkan *feedback* dari peserta yang menyatakan sangat setuju dan setuju dengan nilai rata-rata sebesar 98%, sedangkan kurang setuju sebesar 2%.

### **5. CATATAN**

Dengan ini penulis menyatakan bahwa tidak ada konflik kepentingan terkait penerbitan artikel ini. Penulis menegaskan bahwa paper ini bebas dari plagiarisme.

# **6. DAFTAR PUSTAKA**

- Adri, R. F. (2020). Pengaruh Pre-Test Terhadap Tingkat Pemahaman Mahasiswa Program Studi Ilmu Politik Pada Mata Kuliah Ilmu Alamiah Dasar. *MENARA Ilmu*, *14*(1), 81–85.
- Afriliana, I., dan Budihartono, E. (2021). Peningkatan Ketrampilan Dan Kemampuan Komputer Melalui Pelatihan Aplikasi Perkantoran Bagi Personel Polri Tegal Kota. *Jurnal Masyarakat Mandiri*, *5*(4), 1–8.
- Afriliana, I., Rakhman, A., Nurohim, N., dan Maulana, A. (2020). Peningkatan Pelayanan Administratif Melalui Penguatan Kompetensi Aplikasi Perkantoran di Kecamatan Talang. *Darmabakti : Jurnal Pengabdian Dan Pemberdayaan Masyarakat*, *1*(1), 1–5.
- Anita Desiani, Yahdin, S., Amran, A., Dwi Putri, D. L., Wibowo, I. T., Wibowo, I. T., Djohar, M. A., dan Irsyad, M. S. (2021). Pemanfaatan Aplikasi Perkantoran untuk Pengelolaan Administrasi Desa Penyandingan Ogan Ilir. *Dinamisia : Jurnal Pengabdian Kepada Masyarakat*, *5*(3), 699–705.
- Anwar, A. N., Fuadi, A. L., Suwarno, J., Yanual, A. H., dan Sari, W. P. (2021). Pelatihan Microsoft Office untuk Meningkatkan Kegiatan Pembelajaran pada SMK Panti Karya 3. *Jurnal Ilmu Komputer JIK*, *IV*(02), 57–63.
- Ari Waluyo, Hamid Nasrullah, dan Sotya Partiwi Ediwijoyo. (2020). Pelatihan Penggunaan Apkikasi Microsoft Office (Word, Excel, Power Point) 2010 untuk Peningkatan Kemampuan SDM PEMDES Desa Kebakalan, Karanggayam, Kebumen. *JURPIKAT (Jurnal Pengabdian Kepada Masyarakat)*, *1*(1), 21–28.
- BalRam, R. (2017). Pengaruh Metode Praktikum disertai Feedback terhadap Hasil Belajar dan

Respon Siswa Kelas X pada Materi Larutan. *Jurnal Pendidikan Dan Pembelajaran*, *6*(6), 1–12.

- Desiani, A., Yahdin, S., Hermansyah, H., Z, D. A., Irmeilyana, I., dan Savera, M. (2021). Pemanfaatan Aplikasi Perkantoran Digital Untuk Pengelolaan Administrasi Desa Beti Indralaya Selatan. *Jurnal Vokasi*, *5*(2), 119.
- Elfisa, E., Eriva, C. Y., Kurniawati, K., Handayani, M., dan Ichsan, I. (2023). Pelatihan Microsoft Office Untuk Peningkatan Skill Proses Belajar Mengajar Bagi Guru Madrasah Ibtidaiyah Terpadu. *COMSEP: Jurnal Pengabdian Kepada Masyarakat*, *4*(2), 113–119.
- Firdaus, A., Firmansyah, A., Maulana Hadi, D., Febryansyah, F., Aditya, G., Assauqi Alex, M., Afriyan Arief, M., Yoga Febriansyah, M., Dwiky Dharmawan, O., Tiwa Saputra, R., dan Bagoes Satria, M. (2022). Sosialisasi Penggunaan Microsoft Office kepada Pengurus dan Anggota Yayasan Hasanah Manggala Tama. *Praxis: Jurnal Pengabdian Kepada Masyarakat*, *2*(1), 61–65.
- Hasanah, N. (2020). Pelatihan Penggunaan Aplikasi Microsoft Power Point Sebagai Media Pembelajaran pada Guru SD Negeri 050763 Gebang. *Jurnal Pengabdian Kepada Masyarakat (JPKM)*, *1*(2), 34–41.
- Hermanto, A., Dzikria, I., dan Narulita, L. F. (2021). Peningkatan Kompetensi Petugas Klinik dalam Menggunakan Aplikasi Perkantoran untuk Meningkatkan Pelayanan Pasien. *Jurnal Altifani Penelitian Dan Pengabdian Kepada Masyarakat*, *1*(3), 168–176.
- Kasymir, E., Achfisti, S. U., Hamid, D., Octarina, N. A., Yanti, A. N., Qonitah, A., Wulandari, T., dan Aulia, T. (2022). Pelatihan Dasar Microsoft Word Guna Meningkatkan Kinerja Staf Desa Ulak Kapal. *Buguh: Jurnal Pengabdian Kepada Masyarakat*, *2*(1), 1–5.
- Maulana, Y. M. (2022a). Edukasi Berlogika di Era Digital bagi Masyarakat. *TEKMULOGI: Jurnal Pengabdian Masyarakat*, *2*(2), 127–133.
- Maulana, Y. M. (2022b). Pelatihan dan Pendampingan Pembuatan Business Model Canvas untuk Siswa SMAN 4 Surabaya. *Jurnal Pengabdian Masyarakat Indonesia*, *2*(5), 629–634.
- Warjiyono, W., Suryanti, E., Rousyati, R., Fatmawati, F., Tazali, I., Lisnawati, L., dan Rosihyana, R. (2021). Pelatihan Aplikasi Perkantoran Untuk Meningkatan Kualitas SDM Perangkat Desa Karangmangu. Jurnal Abdimas BSI: Jurnal Pengabdian Kepada Masyarakat, 4(1), 156-163.
- Rosyidah, M., Marhaini, M., Sary, R. K., Ardianto, F., dan Apriani, Y. (2019). Pelatihan Penggunaan Microsoft Office Bagi Guru Smp Al-Hamidiyah Palembang. *Jurnal Abdimas Madani Dan Lestari (JAMALI)*, *1*(2), 70–78.
- Rusdan, I. H., Prasetyo, A. D., dan Purnasari, N. P. (2021). Pelatihan Cermat Makanan Sehat Untuk Anak Mi Di Masa Pandemi Covid-19. *Transformatif : Jurnal Pengabdian Masyarakat*, *2*(2), 207–214.
- Santiari, N. P. L., dan Rahayuda, I. G. S. (2018). Pelatihan Ms. Word Pada Sdn 1 Gulingan. *Jurnal Pengabdian Masyarakat Borneo*, *2*(1), 8.
- Yusri, R., Edriati, S., dan Yuhendri, R. (2020). Pelatihan Microsoft Office Excel Sebagai Upaya Peningkatan Kemampuan Mahasiswa Dalam Mengolah Data. *RANGKIANG: Jurnal Pengabdian Pada Masyarakat*, *2*(1), 32–37